# マルチウインドウの変更について

マルチウインドウを設定する操作や機能が変更されます。

■ マルチウインドウを設定する

#### $\overline{1}$

画面下部から上にドラッグ

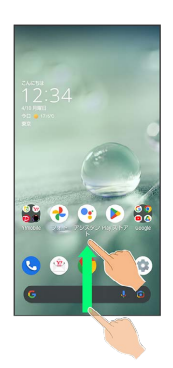

※ アプリの使用履歴画面が表示されます。

## $\overline{2}$

アプリの履歴を左右にドラッグして、操作したいアプリの履歴を選 択

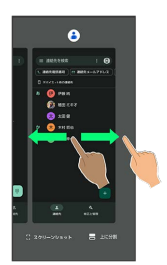

### $\overline{3}$

[上に分割]

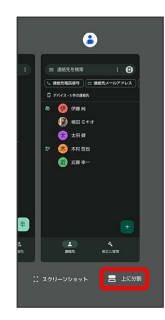

※3 選択したアプリが画面上部に表示されます。

## $\overline{4}$

アプリの履歴を左右にドラッグして、次に操作したいアプリの履歴 をタップ

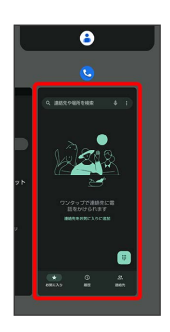

※3 選択したアプリが画面の上下に表示されます (マルチウインド ウ画面)。

### エーマルチウインドウ画面表示時の操作

#### マルチウインドウ上部/下部の画面を入れ替える

仕切りバー(■■)を2回タップ

#### マルチウインドウを終了する

仕切りバー (■■■)を上下にフリック

・ を上にフリックしてもマルチウインドウを終了でき ます。アプリを切り替えることはできません。